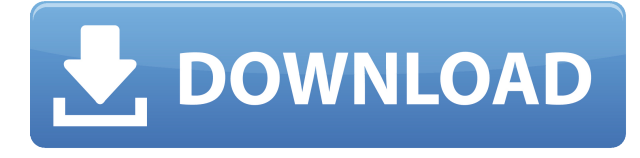

Puede tener una pequeña cantidad de funcionalidad de AutoCAD sin las capacidades de dibujo 2D instalando AutoCAD Viewer. AutoCAD Viewer es una plataforma para automatizar el acceso a AutoCAD mediante una API de Python/C. Este software le permite interactuar con AutoCAD con un propósito limitado, como ver un dibujo de AutoCAD en una página web, actualizar automáticamente los datos en AutoCAD o usar AutoCAD de forma externa. Puede obtener acceso de prueba gratuito a AutoCAD mediante la compra de una licencia. La versión de prueba de AutoCAD no incluye ningún servicio en la nube de Autodesk, aunque tiene las mismas limitaciones que la licencia personal, como el soporte para un solo usuario y el requisito de una conexión a Internet para conectarse al servidor de licencias para validar el uso de la licencia. . Es una gran herramienta cuando se trata de modelar flujos de trabajo. La "plataforma de modelado" por sí sola es una parte realmente útil en mis procesos diarios y útil para la planificación a largo plazo. Además, lo que más me gusta son los diferentes "escenarios" que se pueden crear. Es realmente genial poder visualizar cómo se desarrollaría un diseño en la vida real, simplemente usando los diferentes escenarios. A partir de 2018, la única forma de obtener una prueba gratuita de AutoCAD es mediante la compra de una licencia. Pero hay otras formas de comprobar el software. Autodesk tiene un sitio web con una prueba de 30 días que incluye actualizaciones gratuitas para cada nueva versión de AutoCAD lanzada, pero no incluye ninguna herramienta de modelado 3D. Autodesk tiene una versión gratuita de Access basada en la web que ofrece acceso limitado a AutoCAD Mechanical de forma gratuita sin restricciones de tiempo o tamaño de geometría. Por último, AutoCAD Web Design es una versión de AutoCAD basada en la web que ofrece acceso gratuito e ilimitado sin restricciones durante un año. **Si está dispuesto a pagar por AutoCAD, vale la pena probar estas demostraciones gratuitas.**

## **AutoCAD Clave de licencia Clave serial [32|64bit] {{ m?S reciente }} 2022**

Ahora, verá un nuevo cuadro en la parte inferior de la pantalla, llamado descripción. Lo que escriba aquí aparecerá en la información sobre herramientas cuando pase el mouse sobre el elemento en cuestión. Vamos a intentarlo. Voy a cambiar la descripción a \"Diga hola a la variable\". Así que sigamos adelante y presionemos Intro. Notarás que cuando pasas el cursor sobre la descripción, verás que aparece la nueva descripción. Entonces digamos que olvida lo que realmente escribió o cuál es el nombre del símbolo. En realidad, no creaste completamente el símbolo. Por lo tanto, puede volver al Administrador de bloques dinámicos y cambiar el nombre del símbolo. O puede ir a las propiedades del bloque e ir al componente cuya descripción desea cambiar. Acabo de mostrarte que puedes cambiar la descripción de todo el componente. Pero, ¿qué sucede si desea cambiar la

descripción de una sola propiedad o simplemente cambiar la descripción de una sola propiedad dentro del componente? Veamos cómo hacerlo. Digamos que tienes un bloque variable. Usted crea una variable y desea incluir una descripción de eso. No hay forma de adjuntar una descripción a una propiedad dinámica en el Administrador de bloques dinámicos, por lo que debe crear una propiedad personalizada que sea dinámica, como un nombre de lista. La forma más sencilla de hacerlo es volviendo a la variable, seleccionando el componente y haciendo clic con el botón derecho. Una vez que haga eso, debería ver una opción llamada describir el artículo. Avancemos y hagamos clic en eso, y les mostraré cómo se ve. Ahora, volvamos a la propiedad dinámica de nuestra variable y cambiemos eso yendo a las propiedades y haciendo clic derecho. Verás que la descripción ahora se ha perdido. Está bien, porque aún puede editar el componente. Cambiemos eso con un poco de código. Podría abrir la propiedad dinámica y podría copiar esa descripción y pegarla nuevamente. Tendría que hacer eso en cada propiedad.O puede abrir el panel Propiedades personalizadas y editar las descripciones allí. Pero si desea cambiar solo una propiedad, ¿cómo lo hace? Supongamos que tiene una biblioteca dinámica en Dynamic Block Manager. Puede seleccionar el componente para eso y usar la función de filtro para ver solo las propiedades que desea cambiar. Puede presionar ctrl+a o hacer clic en el círculo para ir a Propiedades avanzadas y filtrar por dinámica. Continuaré y presionaré eso, y verá que solo tres de las propiedades están disponibles. Continuaré y seleccionaré la primera, la dejaré en blanco y presionaré Intro, lo que cambiará esa propiedad a una propiedad dinámica. Continuaré y cambiaré eso a espacios en blanco. Presionaré escape para salir de esa área, y luego volveré a las propiedades de nuestro bloque y haré clic con el botón derecho. Iré a propiedades. Haré clic con el botón derecho en eso y pasaré a describir el elemento. Lo cambiaré a \"Saluda al elemento dinámico\". Presionaré Intro, volveré a la propiedad dinámica y cambiaré eso. Presione escape para salir de esa área y salir del panel de propiedades. Volveré a nuestras propiedades de bloque, haré clic con el botón derecho y seleccionaré describir el elemento. Cambiaré la descripción a \"Este es un elemento dinámico que dice \"hola\". Vamos a probarlo. Tengo una variable que he creado. f1950dbe18

## **AutoCAD Descarga gratis Cortar a tajos Código de activación con Keygen 2023 Español**

No es muy difícil. La curva de aprendizaje es lo que lo convierte en un desafío, por lo que si no está acostumbrado a una buena forma de trabajar, descubrirá que le llevará tiempo aprender un nuevo programa. CAD es un programa complejo que vale la pena el esfuerzo. La buena noticia es que CAD siempre está mejorando y, por lo tanto, será más fácil con el tiempo. Clasificación de sus opciones de formación de las diversas opciones en línea. Esta es la decisión más difícil que tendrás que tomar. Hay más de 100 tipos diferentes de AutoCAD en el mercado, muchos de ellos marcas conocidas que pueden estar solo disponibles en su empresa. Otro tipo de persona no es tan nueva en el programa, pero le gustaría aprender a hacer sus propios dibujos. Para este tipo de persona, AutoCAD puede parecer demasiado complejo. ¿Qué es más fácil? ¿Qué tal el simple uso de Microsoft Word. El alumno querrá configurar todo correctamente y aprender a seguir los comandos. El proceso de aprendizaje consistirá en aprender los conceptos básicos, seguir las instrucciones y luego convertirlo en un dibujo. Con este tipo de alumno, existen otros tutoriales de AutoCAD, pero el objetivo del alumno es configurar el software y hacer un dibujo. Otro método para aprender a usar AutoCAD y 3ds Max es tomar una versión del software para estudiantes y aprender las habilidades a medida que avanza. Es probable que tome más tiempo que un curso pago, aunque lo aprenderá de forma gratuita. Tan pronto como haya descubierto cómo funcionan las cosas, simplemente puede pasar a la siguiente lección. Básicamente, hay dos personas diferentes cuando se trata de aprender a usar AutoCAD. El primer tipo de persona es el aprendiz. El alumno es nuevo en el programa, por lo que lo primero que quiere hacer es descubrir cómo hacer un dibujo. El alumno típico comenzará abriendo el programa y comenzará a intentar hacer un dibujo.En este punto, el alumno querrá aprender cómo hacer que el dibujo sea un poco más complejo y, por lo tanto, un poco más fácil. Para los principiantes, un punto de partida típico sería la Guía básica de AutoCAD. Hay muchas otras guías, pero esta Guía básica de AutoCAD puede ofrecerle una descripción general fácil de seguir del software y algunos de los conceptos y técnicas básicos.

descargar arkitool para autocad 2018 gratis programa autocad 2018 para descargar gratis descargar autocad 2018 gratis para pc descargar autocad portable 2018 gratis descargar autocad 2018 gratis mega descargar autocad 2018 gratis softonic descargar autocad architecture 2018 gratis descargar activador autocad 2018 gratis descargar autocad 2018 portable español gratis descargar autocad 2018 estudiantes gratis

Primero, debe comprender que la única forma real de dominar AutoCAD es usarlo. No hay reglas estrictas y rápidas sobre la forma correcta o incorrecta de usar el software. Si le gusta la forma en que se usa una función, úsela. Pero tenga en cuenta que a menudo es una mala práctica. Lo siguiente que los usuarios de CAD deben aprender son los atajos de comandos. Hay muchos comandos básicos que se usan en CAD, pero también hay cientos de comandos para cada programa de CAD que se usan para funciones más específicas. Algunos comandos se activan automáticamente, por lo que no se requiere ninguna intervención del usuario. Sin embargo, hay comandos que requieren una determinada función para ser utilizados. Por ejemplo, crear un cuadrado requiere la **S**comando cuadrado. Esto significa que el usuario debe escribir una S antes del comando cuadrado para poder usarlo. Usando el atajo para el **S**El comando cuadrado hará que sea mucho más rápido y

fácil crear un cuadrado que escribir S y usar el comando cuadrado. El formato de AutoCAD puede resultar intimidante para un principiante. Hay tutoriales, videos y capacitación práctica para ayudar. El sitio web de Autodesk enseña en múltiples formatos, incluidas plantillas, videos, manuales, lecciones y cursos. De acuerdo con este hilo en Quora, solo un par de horas de uso probablemente serían suficientes para construir elementos básicos en AutoCAD. Hay muchas funciones básicas que probablemente usaría para dibujar a mano alzada. El uso de Internet y los videos en línea son una buena manera de adquirir habilidades de CAD y comenzar. Dado que muchos programas CAD son software que se ejecutan en una computadora, los videos en línea también lo ayudan a aprender estas habilidades sin el costo de comprar el software. **6. ¿Tiene algún tutorial básico que pueda ayudarme o un lugar donde pueda obtener ayuda?** Definitivamente sugeriría imprimir muchos de los tutoriales o libros que la gente ha usado para aprender la aplicación. También puedes probar un tutorial de YouTube y practicar con él.

Aprender una nueva versión de AutoCAD casi siempre es más una experiencia de aprendizaje que aprender una nueva versión de un software, a menos que su tema sea muy especializado y necesite usar un comando especializado o especializado. Aprender a usar más funciones avanzadas del software es la parte más exigente de un programa de aprendizaje. Aprende AutoCAD como pasatiempo para ver si te gusta e incluso incorporarlo a tu estilo de vida. Esta es una excelente manera de comenzar con ventaja porque puede aprender más rápidamente y recibir más atención. Una vez que aprenda AutoCAD, puede encontrar un trabajo o iniciar su propio negocio, así como llevarlo al siguiente nivel. Para aprender AutoCAD, es importante alejarse de las redes sociales, crear un entorno de clase y registrar un mínimo de una hora al día. Al organizar el tiempo y el espacio de aprendizaje, puede programar y planificar mejor su aprendizaje. Aprender un software de dibujo, como AutoCAD, es un proceso largo y prolongado, y ayuda si planifica y organiza bien su tiempo. Tómatelo con calma y sé fácil contigo mismo al principio. Si tiene dificultades para aprender AutoCAD o necesita más ayuda, hay un muy buen programa de capacitación comercial disponible en www.autodeskacademy.com. Este es un curso integral que brinda a los estudiantes la mejor oportunidad de aprender el entorno de AutoCAD y las habilidades necesarias para dominar este software. Si desea evitar tener que pasar horas interminables aprendiendo un nuevo software CAD, siempre puede aprender AutoCAD de la manera más fácil. Compuesto por varias guías útiles, libros, videos de capacitación e incluso software, AutoCAD es una forma divertida y creativa de diseñar. Autodesk tiene muchos recursos para ayudarlo a aprender AutoCAD. Si tiene dificultades para aprender AutoCAD y está listo para aprender AutoCAD con la información y los recursos adecuados, puede aprender AutoCAD en Autodesk.com. Autodesk es líder en la creación, publicación y habilitación de la industria 3D.De esa forma, Autodesk se parece más a un facilitador que a un proveedor tradicional que solo vende software a empresas de 3D. Autodesk no intentará venderle \"cualquiera\" versión del software. Analizamos cuidadosamente su situación, los productos actuales de Autodesk, la función laboral y las necesidades educativas. Luego desarrollamos y producimos el software en estrecha colaboración con usted. Como resultado, el software de Autodesk es más rápido de instalar, más fácil de personalizar y más potente.

También puede descargar los tutoriales y manuales de Autodesk Academy para AutoCAD.

## <https://techplanet.today/post/autocad-2002-descargar-gratis-portable>

Como cualquier otro software utilizado para el dibujo CAD, debe aprender a utilizar todas las funciones de diseño básicas que están disponibles. Puedes hacerlo a través de los tutoriales en línea que encuentres para los que estés interesado en aprender. Hay muchos tutoriales en video en línea que pueden ayudarlo a aprender algunas de las técnicas fundamentales que se requieren en AutoCAD. Por ejemplo, puede encontrar tutoriales para AutoCAD en YouTube y puede leer tutoriales paso a paso para AutoCAD a través de foros en línea. Es muy similar en muchos aspectos a AutoCad Classic, pero tiene varias funciones nuevas. Puede aprender de la Audioguía (una guía paso a paso para ayudarlo a aprender los conceptos básicos) o puede ir a Autodesk University (una serie de cursos sobre cómo usar el software). Recomiendo la Universidad de Autodesk, porque tiene los mejores videos. Incluso hay buenos videos de cómo usar la tableta de dibujo. La Audioguía es una buena idea pero no está actualizada con el nuevo lanzamiento. Que yo sepa, la versión de Autocad 2011 es idéntica a la de 2010, excepto por un par de pequeños errores que se han solucionado. Una buena característica en 2011 es la adición de ayuda en tiempo real disponible. Esto significa que si escribe un comando o ejemplo no válido en el programa, la información sobre herramientas que aparece cuando pasa el cursor sobre una herramienta le indicará lo que debe hacer. Una gran cantidad de tutoriales, programas y materiales de capacitación están disponibles para ayudarlo a aprender y comenzar a usar AutoCAD. Hay cientos de cursos de formación de Autodesk disponibles. Muchos de ellos están en línea, pero algunos están en el salón de clases. Algunos de ellos incluso vienen con bonos profesionales. Otros son cursos pagos que vienen con un instructor en vivo y la capacidad de tener llamadas en vivo o por video con el instructor. Deberá decidir si desea aprender a usar el producto desde el código fuente o desde un video tutorial.

[https://jspransy.com/2022/12/16/autocad-2017-21-0-descarga-gratis-con-clave-de-serie-codigo-de-acti](https://jspransy.com/2022/12/16/autocad-2017-21-0-descarga-gratis-con-clave-de-serie-codigo-de-activacion-con-keygen-parche-de-por-vida-2022-espanol/) [vacion-con-keygen-parche-de-por-vida-2022-espanol/](https://jspransy.com/2022/12/16/autocad-2017-21-0-descarga-gratis-con-clave-de-serie-codigo-de-activacion-con-keygen-parche-de-por-vida-2022-espanol/) <https://pollynationapothecary.com/wp-content/uploads/2022/12/chauyel.pdf> <https://choicemarketing.biz/descargar-autocad-2020-23-1-agrietado-64-bits-2023-en-espanol/> <http://www.americacredithelp.com/?p=1> <https://www.corsisj2000.it/autocad-24-2-codigo-de-licencia-y-keygen-x64-mas-reciente-2022/> <https://healthyimprovementsforyou.com/descargar-autocad-22-0-licencia-keygen-nuevo-2022/> <https://karydesigns.com/wp-content/uploads/2022/12/gabchri.pdf> [https://factspt.org/wp-content/uploads/2022/12/AutoCAD-Descargar-Con-Keygen-completo-Keygen-W](https://factspt.org/wp-content/uploads/2022/12/AutoCAD-Descargar-Con-Keygen-completo-Keygen-WIN-MAC-X64-2022-Espaol.pdf) [IN-MAC-X64-2022-Espaol.pdf](https://factspt.org/wp-content/uploads/2022/12/AutoCAD-Descargar-Con-Keygen-completo-Keygen-WIN-MAC-X64-2022-Espaol.pdf) <https://amtothepm.com/wp-content/uploads/2022/12/AutoCAD-3.pdf> [https://altai-travel.com/content/uploads/2022/12/AutoCAD-Parche-con-clave-de-serie-Windows-X64-a](https://altai-travel.com/content/uploads/2022/12/AutoCAD-Parche-con-clave-de-serie-Windows-X64-actualIzaR-2023.pdf) [ctualIzaR-2023.pdf](https://altai-travel.com/content/uploads/2022/12/AutoCAD-Parche-con-clave-de-serie-Windows-X64-actualIzaR-2023.pdf) <https://lifandihefdir.is/wp-content/uploads/2022/12/ramwats.pdf> [https://www.dominionphone.com/autocad-23-0-descarga-gratis-numero-de-serie-clave-de-producto-c](https://www.dominionphone.com/autocad-23-0-descarga-gratis-numero-de-serie-clave-de-producto-completa-x64-actualizado-2023-en-espanol/) [ompleta-x64-actualizado-2023-en-espanol/](https://www.dominionphone.com/autocad-23-0-descarga-gratis-numero-de-serie-clave-de-producto-completa-x64-actualizado-2023-en-espanol/) <https://ntxrealtorresource.net/wp-content/uploads/2022/12/welmanr.pdf> <https://www.inge-cultura.org/wp-content/uploads/2022/12/herbern.pdf> [https://www.dominoreconsulting.it/wp-content/uploads/2022/12/Descarga-gratis-AutoCAD-con-clave](https://www.dominoreconsulting.it/wp-content/uploads/2022/12/Descarga-gratis-AutoCAD-con-clave-de-licencia-GRIETA-parche-De-poR-vida-2022-Espaol.pdf)[de-licencia-GRIETA-parche-De-poR-vida-2022-Espaol.pdf](https://www.dominoreconsulting.it/wp-content/uploads/2022/12/Descarga-gratis-AutoCAD-con-clave-de-licencia-GRIETA-parche-De-poR-vida-2022-Espaol.pdf) [https://digitalstoreid.com/wp-content/uploads/2022/12/AutoCAD-Clave-de-licencia-hackeado-64-Bits-l](https://digitalstoreid.com/wp-content/uploads/2022/12/AutoCAD-Clave-de-licencia-hackeado-64-Bits-ltima-actualizacin-2022.pdf) [tima-actualizacin-2022.pdf](https://digitalstoreid.com/wp-content/uploads/2022/12/AutoCAD-Clave-de-licencia-hackeado-64-Bits-ltima-actualizacin-2022.pdf) <http://hotelthequeen.it/wp-content/uploads/2022/12/larolysa.pdf> <https://www.masiga.it/wp-content/uploads/2022/12/Descargar-AutoCAD-hackeado-2022.pdf> [https://warshah.org/wp-content/uploads/2022/12/AutoCAD-Cortar-a-tajos-Cortar-a-tajos-For-Windows](https://warshah.org/wp-content/uploads/2022/12/AutoCAD-Cortar-a-tajos-Cortar-a-tajos-For-Windows-x3264-2022-Espaol.pdf) [-x3264-2022-Espaol.pdf](https://warshah.org/wp-content/uploads/2022/12/AutoCAD-Cortar-a-tajos-Cortar-a-tajos-For-Windows-x3264-2022-Espaol.pdf) <https://karydesigns.com/wp-content/uploads/2022/12/tanhami.pdf>

AutoCAD es un programa de software que se utiliza para una variedad de necesidades. Se puede

utilizar para desarrollar dibujos en 2D y 3D, examinar y gestionar diseños de ingeniería estructural complejos y mucho más. Además, como usuario de AutoCAD, puede ser parte de la comunidad de AutoCAD. Si es nuevo en la aplicación, hay varios recursos excelentes para ayudarlo a aprender AutoCAD. También hay escuelas de AutoCAD que tienen cursos en línea para ayudarlo a aprender AutoCAD. Al aprender AutoCAD, la práctica puede marcar la diferencia. AutoCAD es un programa CAD que se utiliza principalmente para dibujos en 2D y 3D, gráficos en 3D y para producir dibujos técnicos y dibujos CAD. Al aprender AutoCAD, es mejor concentrarse en aprender las herramientas y técnicas necesarias para producir dibujos precisos y, en general, aprender las funciones de dibujo básicas y avanzadas. Si espera aprender AutoCAD, deberá comenzar su aprendizaje prestando atención a los tutoriales en línea. Estos le mostrarán los conceptos básicos del software y cubrirán los conceptos básicos que necesitará saber. Aprender AutoCAD es un proceso muy individual. Diferentes personas aprenden a diferentes velocidades y de diferentes maneras. Una vez que hayas establecido qué es lo que quieres lograr y hayas conseguido un buen tutor, puedes esperar una nueva experiencia de aprendizaje. En el tiempo que tiene que dedicar a aprender AutoCAD, puede usarlo para crear una cartera de su trabajo. Esto te ayudará a crear un cuerpo de trabajo que demuestre tus habilidades y del que puedas estar orgulloso. No podía entender AutoCAD porque intentaba aprenderlo leyendo y viendo tutoriales. Hay más de 10.000 vídeos en YouTube. No pude entenderlo. Aprenderlo era como aprender un nuevo idioma, por lo que tenía que recordarme constantemente lo que significaban los términos. No estoy diciendo que esto esté mal. Es la forma en que algunas personas aprenden otro software. Sin embargo, creo que sería una buena idea probar antes de aprender.